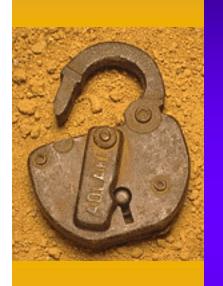

## How to Make Your HP-UX System More Secure

Jeff Rupert, CISSP

Hewlett-Packard Company

331 East Evelyn Avenue

Mountain View, CA 94041

Phone: 650-694-2127

Fax: 650-694-2540

Email: jeff\_rupert@hp.com

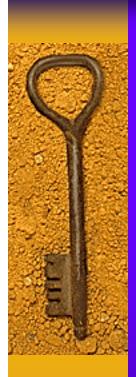

### Today's Agenda

- Physical Security
- Account Security
- ♦ File System Security
- Security Bulletins/Patches
- Modem Security
- Tightening Network Services
- Monitoring Logfiles
- Trusted Systems
- ♦ Security Tools
- Security Training

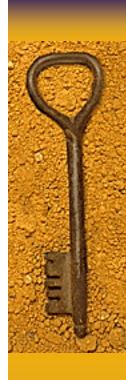

### Why is Security Important?

- UNIX was designed for an open environment
- ♦ U.S. Computer Security Act of 1987 (Liability)
- Hacking (or Cracking) tools are easily and widely available
- Cost and frequency of security breaches is increasing

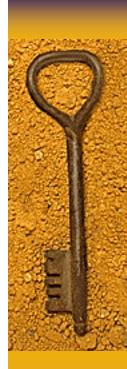

# CSI/FBI 2000 Computer Crime and Security Survey

- Computer Security Institute and FBI Survey
- 4,284 anonymous surveys distributed
- 643 responses received
- Not all questions were answered
- Full report can be ordered at:

http://www.gocsi.com

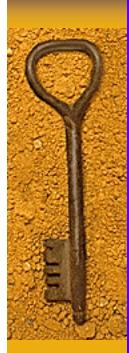

## Percentage who reported an unauthorized use of their computer systems within the past 12 months

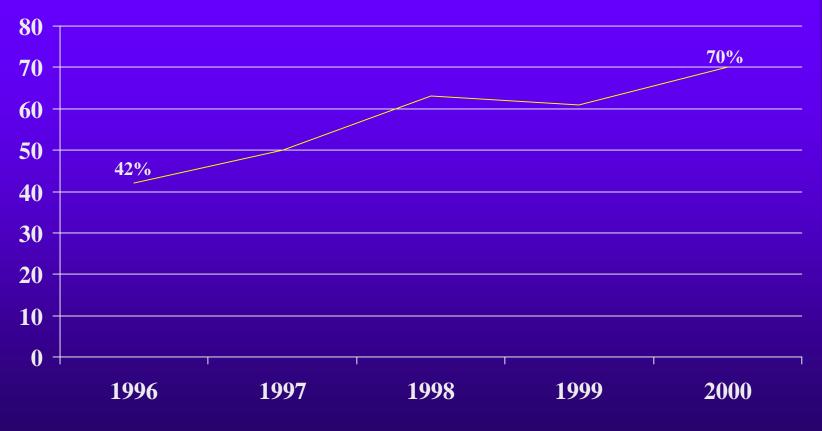

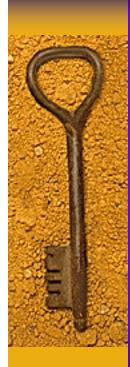

## Percentage citing an Internet connection as a frequent point of attack

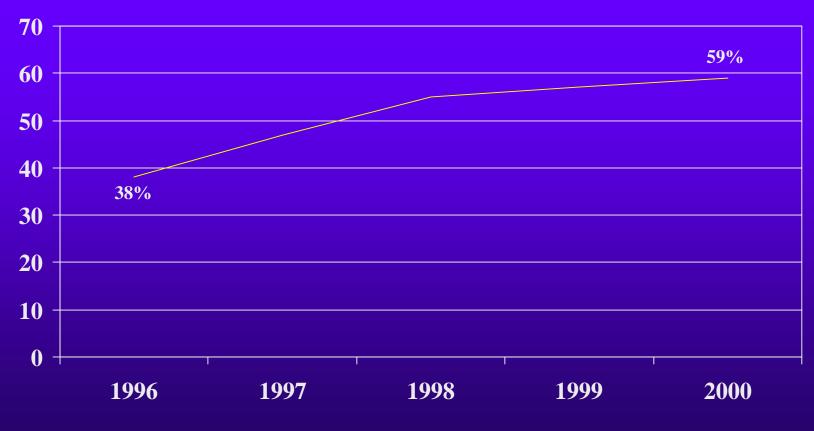

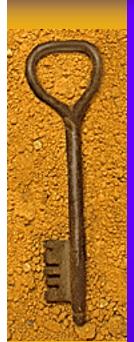

### Percentage Citing These as Likely Sources of Attack

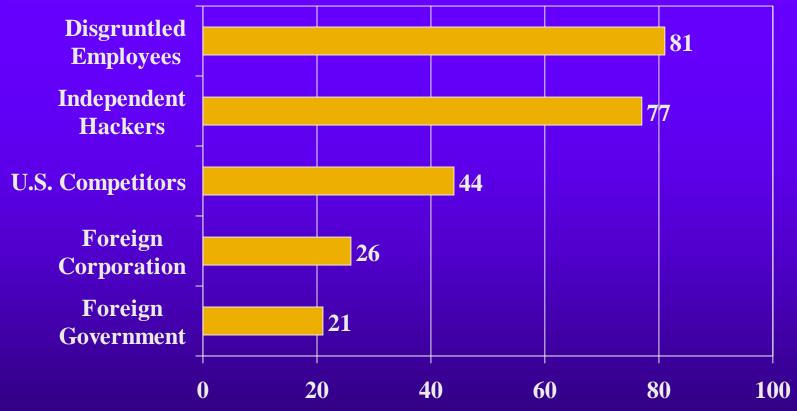

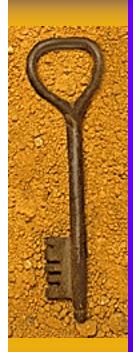

#### Types of Attack or Misuse Detected in Past 12 Months

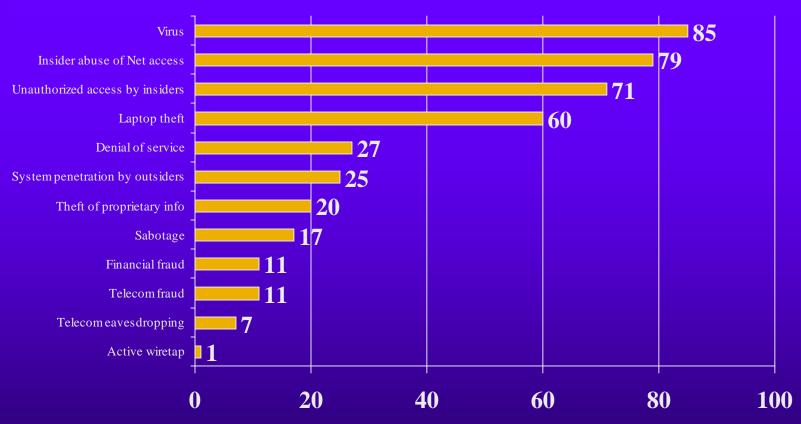

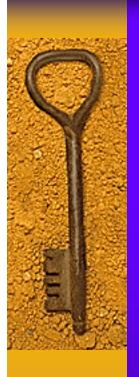

### Dollar Amount (in millions) of losses by type in past 12 months reported by respondents willing to quantify losses

|                                 | 1998   | 1999   | 2000   |
|---------------------------------|--------|--------|--------|
| Theft of Proprietary Info       | \$33.6 | \$42.5 | \$66.7 |
| Financial Fraud                 | \$11.2 | \$39.7 | \$56.0 |
| Virus                           | \$7.9  | \$5.3  | \$29.2 |
| Insider Net Abuse               | \$3.7  | \$7.6  | \$28.0 |
| Sabotage                        | \$2.1  | \$4.4  | \$27.1 |
| Unauthorized access by insiders | \$50.6 | \$3.6  | \$22.6 |
| Laptop theft                    | \$5.3  | \$13.0 | \$10.4 |
| Denial of service               | \$2.8  | \$3.3  | \$8.2  |
| System penetration by outsiders | \$1.6  | \$2.9  | \$7.1  |
| Telecom fraud                   | \$17.3 | \$0.8  | \$4.0  |
| Active wiretapping              | \$0.2  | \$0.0  | \$5.0  |
| Telecom eavesdropping           | \$0.6  | \$0.8  | \$1.0  |

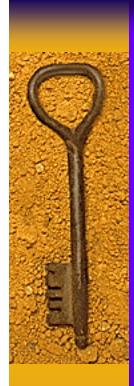

## Total Amount Reported by Respondents Willing to Quantify Losses

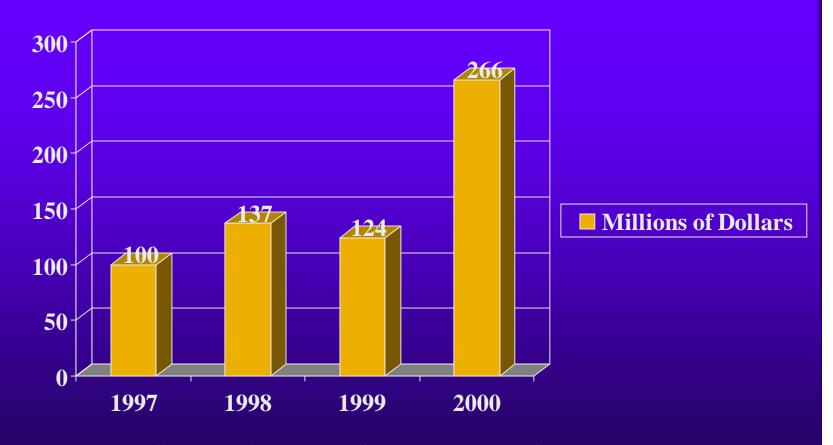

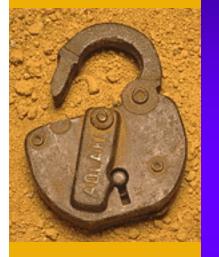

## Physical Security

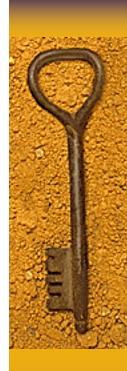

### Physical Security

- Restrict access to the computer room
- Computer room walls should go from under raised floor to above ceiling
- Store backup media in a secure area
- Keep system in a secure area
- Keep copies of full backups, etc. offsite

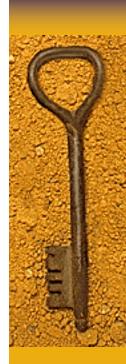

### Physical Security (continued)

- Lock cabinets containing important information
- Destroy unwanted printer output containing sensitive information
- Secure network cables from exposure
- Log off when leaving terminal unattended
- Clear terminal screens after logging off

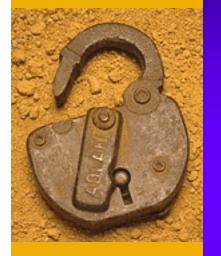

## Account Security

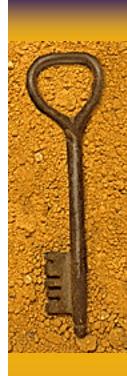

### Account Security: Passwords

#### Password Guidelines

- New users should change their password first time they log on
- All users should have a password
- Users should not write passwords down
- Users should not share passwords with anyone
- Users should not store passwords in function keys
- Check for weak passwords periodically (Crack)

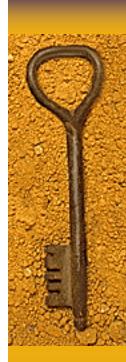

## Account Security: Passwords (continued)

- Bad Password Composition
  - Your login name
  - Anyone else's name
  - Women's names
  - License plates
  - Dictionary words
  - Randomly generated passwords
  - Profane words

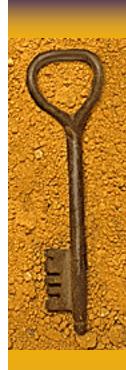

## Account Security: Passwords (continued)

- Good Password Composition
  - Minimum of six characters
  - At least two alphabetic and one numeric or special character
  - Passwords that mix upper and lower case
  - Acrostic passwords (apsiape: a penny saved is a penny earned)

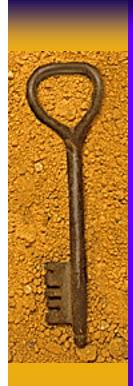

# Account Security: Controlling Root Access

- Control number of users with root access
- Restrict root logins to console only (/etc/securetty file)
- Never leave a super-user shell open on an unattended terminal or workstation
- ♦ Log in with username and 'su' to root
- Change the root password periodically and whenever a root user leaves the company

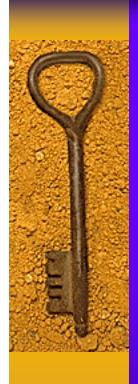

## Account Security: Guest Accounts

- Create on an as-needed basis
- Remove when need no longer exists
- Make sure it has a strong password

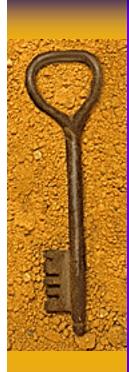

### Account Security: Trust Relationships

♦ Be careful with hosts.equiv files

- ♦ Restrict use of '.rhosts' files
  - if allowed permissions should be 600

- Restrict use of '.netrc' files
  - if allowed permissions should be 600

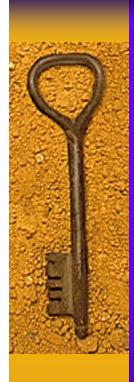

## Account Security: Other Best Practices

- Remove accounts upon employee termination
- Disable login for well known accounts
   such as sys, bin, uucp and others
- Do not allow users to share accounts
   i.e. every account has a specific owner

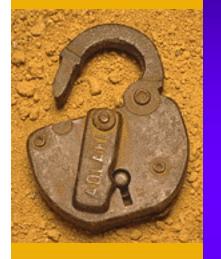

# File System Security

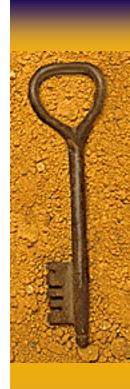

## File System Security: Permissions

- ♦ Write protect startup files to rw-----
- Set umask value in .profile, .cshrc or .kshrc

```
022 for root= chmod 755 rwxr-xr-x022 for users= chmod 755 rwxr-xr-x027 for users= chmod 750 rwxr-x--077 for users= chmod 700 rwx-----
```

◆ Device Files /dev/null, /dev/tty & /dev/console should be world writeable, but never executable, most others should be unreadable & un-writeable by regular users

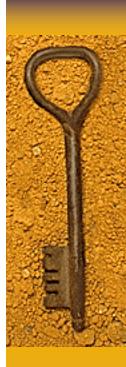

## File System Security: SUID & SGID Files

- Don't write SUID & SGID shell scripts
- Most operating systems have SUID & SGID programs, but these are compiled programs
- Detect with the following commands:

```
- find / -type f -a -perm -4000 -print (suid)
```

- find / -type f -a -perm -2000 -print (sgid)

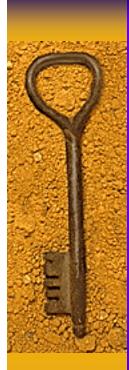

## File System Security: Other Best Practices

- Make sure that system files and directories are only writable by root
- Make sure that files executable by root are not writable by anyone else.
- Make sure that users' home directories are only writable by the owner.
- ♦ Eliminate all unnecessary world writable files and directories.
- Give users a restricted shell, or better yet, no shell at all.

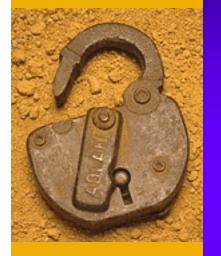

# Security Bulletins & Patches

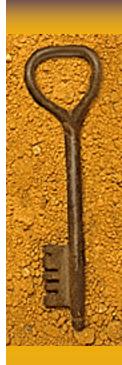

### Security Bulletins & Patches

Customers should subscribe to receive HP security bulletins

♦ These bulletins will outline specific patches to be installed to correct security vulnerabilities

◆ Can be found on HP's I.T. Resource Center at: <a href="http://itresourcecenter.hp.com">http://itresourcecenter.hp.com</a>

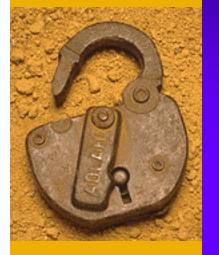

## Modem Security

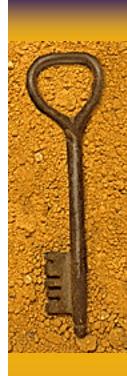

### Modem Security

- All modems should have an additional dial-up password
- ◆ Details on creating dial-up passwords can be found in the d\_passwd and dialups man pages
- All dial-up modems should log out users upon disconnect (check for hupcl in /etc/gettydefs)

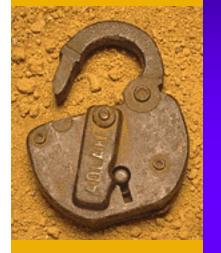

# Tightening Up Network Services

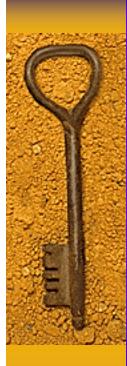

### Tightening Network Services

- Disable unnecessary network services in /etc/inetd.conf
- Configure access control lists with /var/adm/inetd.sec
- Correctly configure allowable services such as NFS, FTP & Anonymous FTP

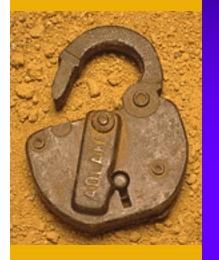

## Monitoring Logfiles

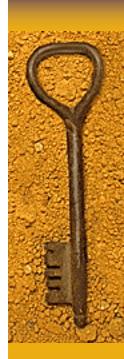

### Monitoring Logfiles

/etc/wtmp (last command)

/etc/btmp (lastb command)

/var/adm/sulog(Tells you who has become root)

/var/adm/syslog/syslog.log

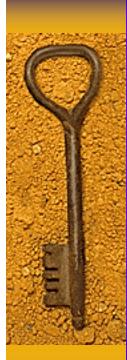

### Miscellaneous Best Practices

- Never put . (current directory) at the beginning of the path variable (especially root's)
- Type in the full path name when not at the console.
- Do not allow write access to ANY directories in root's path.
- Fix well-known security holes (sendmail, tftp, finger, etc.).

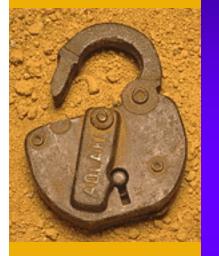

## Trusted Systems

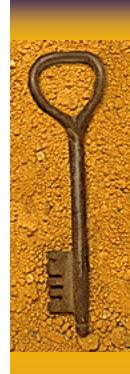

### Trusted Systems Features:

- Is included as part of base operating system
- Provides Login Management Capabilities
- Provides Password ManagementCapabilities
- Provides Terminal Security Features

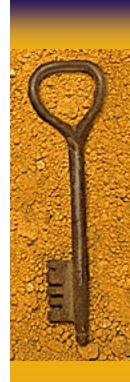

# Trusted Systems - Login Management

- Password required for single-user boot
- Creation of a defined password life-cycle
- Disables account after a certain number of successive login failures
- Provides time-of-day login access

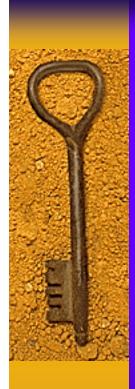

### Trusted Systems -Password Management

- System-wide password aging (includes min/max time between changes)
- Warning period before password expires
- Password lifetime
- Random password generator
- Password history in HP-UX 11.00

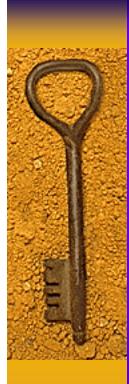

### Trusted Systems -Terminal Security

- Device-Based Access Control
- Terminal locked after successive login failures
- Time delay between unsuccessful logins
- Fixed amount of time to login
- List of authorized users per port

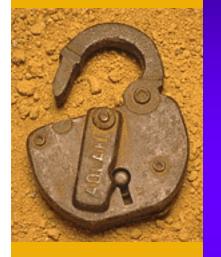

## Security Tools

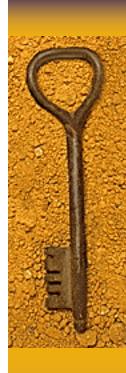

### Security Tools

- COPS (Various system security checks)
- Crack (Password cracker)
- Tripwire (Detects changes to files)
- Tiger (Determines ways for root to be compromised)
- SATAN (Network security checker)

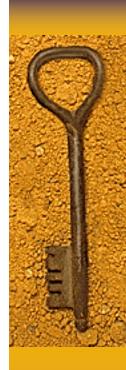

### Security Tools

◆ To obtain security tools:

COAST Archive (Purdue University)

http://www.cs.purdue.edu/coast

or

ftp://coast.cs.purdue.edu/pub/tools/unix

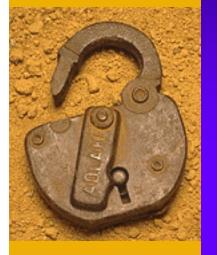

## Security Training

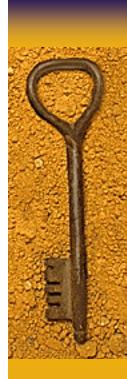

### Security Training

Practical UNIX and Network Security (H3541S)

### Course Overview:

This five-day course describes typical UNIX system and network vulnerabilities and introduces a variety of tools and techniques to defend against potential security breaches.

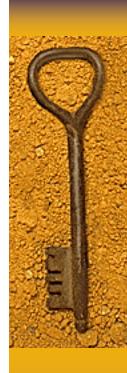

### Security Training

**Security Conferences:** 

CSI (Computer Security Institute)

http://www.gocsi.com

Usenix (Advanced Computing Systems Assoc)

http://www.usenix.org

SANS (Systems and Network Security)

http://www.sans.org

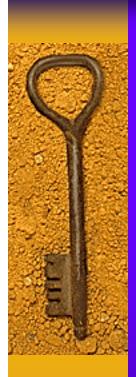

### Today's Agenda

- Physical Security
- Account Security
- ♦ File System Security
- Security Bulletins/Patches
- Modem Security
- Tightening Network Services
- Monitoring Logfiles
- Trusted Systems
- ♦ Security Tools
- Security Training

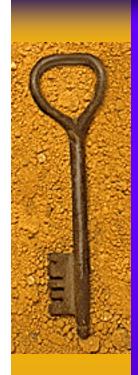

### Questions?